附件 5:

## 电子注册备案表打印操作流程

1、在学信网首页"学信档案",点击"申请在先验证报告"

中国高等教育学生信息网(学信网) ● CHSI 教育部学历查询网站、教育部高校招生阳光工程指定网站、全国硕士研究生招生报名和调剂指定网站 首页 学籍查询 学历查询 在线验证 出国教育背景服务 图像校对 学信档案 高考 考研 政法招生 港澳台招生 四六级查分 征兵 就业 学职平台 日本频道 快速入口 更多新闻 | 专题汇总 要闻 李樂平台 • 学籍学历信息管理平台 2020年研考国家线发布 职业生涯起点 • 来华留学生学籍学历管理平台 2020年考研分数查询及复试分数线汇总 • 阳光高考信息平台 2020年研考复试如何安排?8张大图告诉你 • 中国研究生招生信息网  $P$  8 F ·全国征兵网 2020年春季学期普通高校学生返校信息采集系统 职业百科 职业测评 职业微视频 ·全国万名优秀创新创业导师库 公告:取消高等教育学历认证收费及调整认证受理范围 • 田子成绩单验证 学信网招聘 | 新媒体矩阵 | 特别提醒 | 【新闻】 · 教育部大学生就业网 学职平台 · 学信就业 学籍学历信息查询与认证服务 学信档案 免费查询本人学籍学历信息  $\left( \frac{1}{2} \right)$ 学籍学历查询  $\left(\frac{5}{100}\right)$ 学籍学历认证 出国教育背景信息服务 由请在维验证据告 应信毕业生可校对本人字历照 教育部学历查询网站,可查询国家承认的 由请高等教育学籍/学历电子认证, 学历 针对境外高校招生和学生由请出国留学而 高等教育学籍学历信息。 书面认证。 提供的国内教育背景调查信息服务。 洋册 登录 学籍查询 学历查询 教育部学历证书电子注册备案表 中等教育学历 在线验证报告 本人查询 教育部学籍在线验证报告 高等学校学生成绩 新生学籍 在校生学籍 零散查询 报告介绍 | 特点 | 如何申请 普通高等学校招生全国统一考试成绩 请输入在线验证码 查询 图像校对 会员查询 中等学校学生成绩 中国高等教育学历认证报告 普通高中学业水平考试 (会考)成绩 如何由请 代理机构 | 如何申请 如何由请

2、点击"进入学信档案",使用学信网账号进行登录

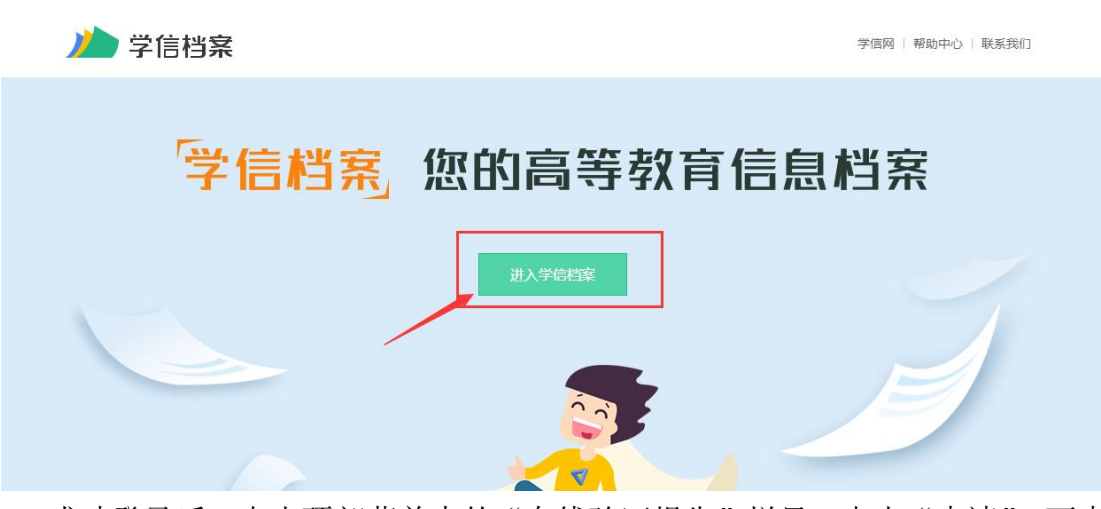

3、成功登录后,点击顶部菜单中的"在线验证报告"栏目,点击"申请",可申 请《教育部学历证书电子注册备案表》中文版。

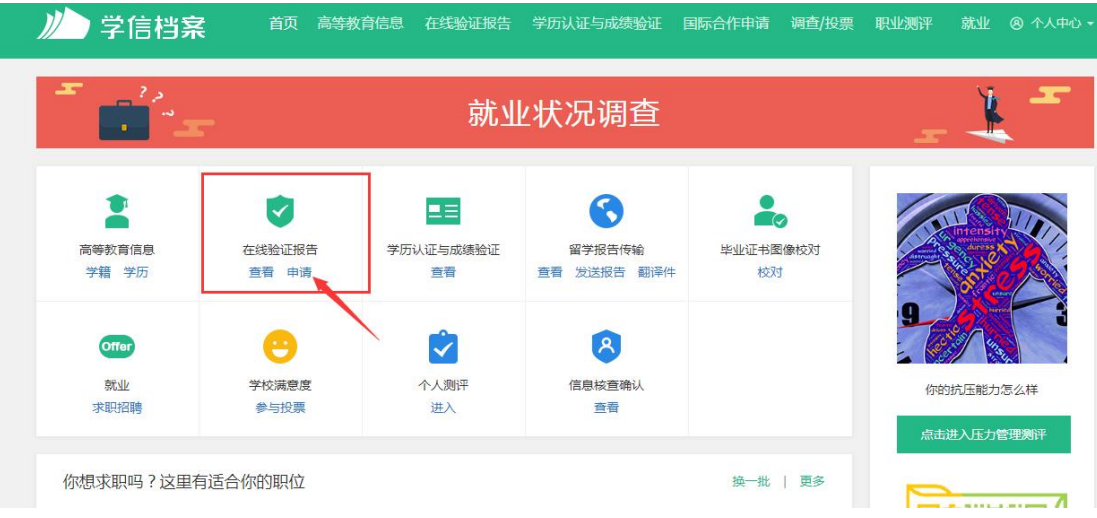

```
首页 高等学籍 高等学历
```
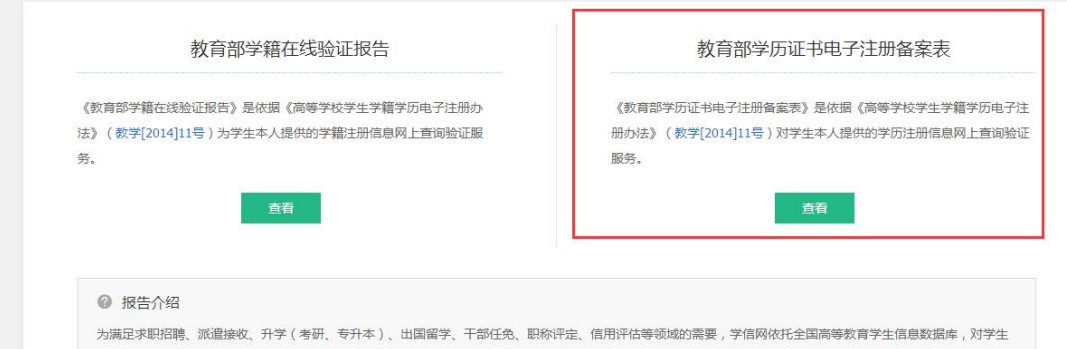

## 申请后,点击"查看"进入,即可打印。

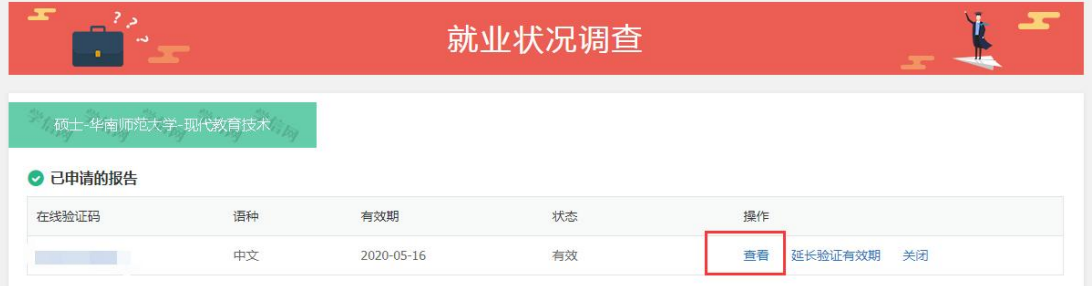

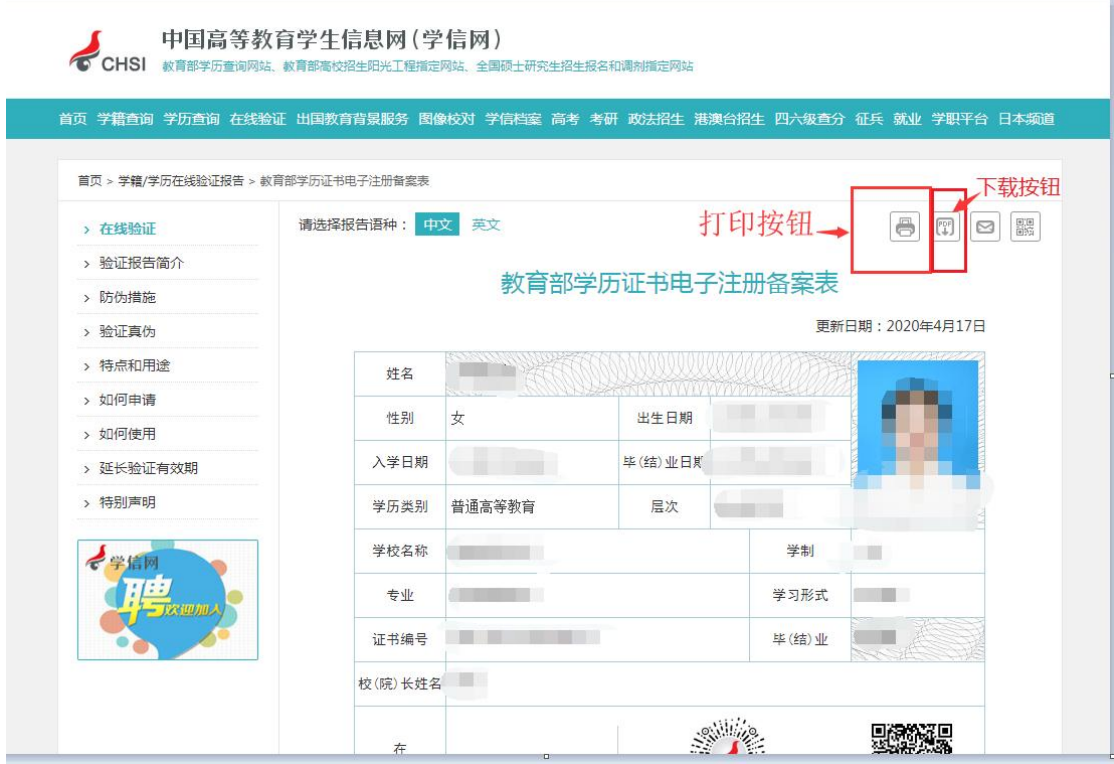